## **Preserving Customizations During Build**

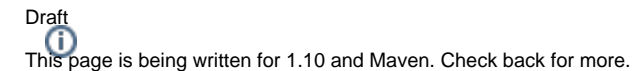

- [Overview](#page-0-0)
- [Maven Custom Installer](#page-0-1)
- [Example Custom Theme](#page-0-2)
- [Example Local Ontology](#page-0-3)
- [Example Data Distribution API](#page-0-4)

## <span id="page-0-0"></span>**Overview**

VIVO can be customized in many ways. Most sites customize the interface using themes. See [Creating a custom theme](https://wiki.lyrasis.org/display/VIVODOC111x/Creating+a+custom+theme). Many sites create ontology extensions to introduce local terminology. See [Adding Additional Ontologies to VIVO.](https://wiki.lyrasis.org/display/VIVODOC111x/Adding+Additional+Ontologies+to+VIVO) Sites can add custom configurations for the Data Distribution API (see [Data Distribution API](https://wiki.lyrasis.org/display/VIVODOC111x/Data+Distribution+API)), providing custom APIs returning data you specify in formats you specify at web addresses you specify.

In each case, files distributed with VIVO are replaced or added. The process described here uses a Maven custom installer to replace and add your files to those distributed with VIVO.

## <span id="page-0-1"></span>Maven Custom Installer

- <span id="page-0-2"></span>Example – Custom Theme
- <span id="page-0-3"></span>Example – Local Ontology
- <span id="page-0-4"></span>Example – Data Distribution API